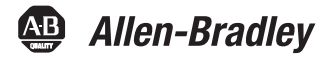

# **Bulletin 1609 Network Management Card**

(Cat 1609-ENET)

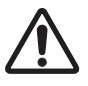

**ATTENTION:** Please read and save these instructions. This manual contains important instructions for Bulletin 1609 Uninterruptible Power Supply. Follow these instructions during the unpacking, installation and maintenance of the UPS. If you have a problem with the UPS, please refer to this manual before calling Technical Services.

## **Contents for 1609-ENET Include:**

- 1609 Network Management Card
- 1609-ENET Installation Instruction
- 1609-ENET Cover
- 2 Screws
- Cable

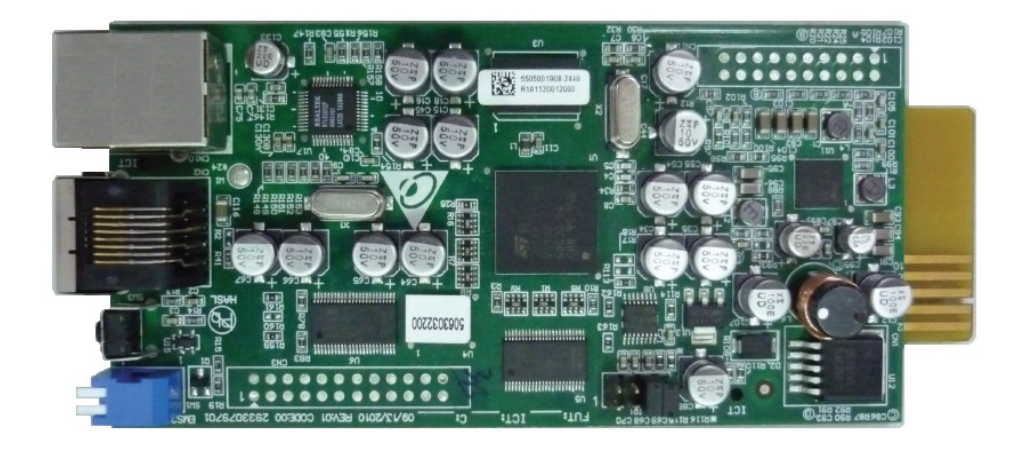

### **Installation**

- **1.** Loosen the 2 screws on 1609 UPS to remove the1609-ENET cover.
- **2.** Insert the 1609-ENET card into the slot **(This 1609-ENET Card is hot Swappable)**.
- **3.** Place the 1609-ENET cover (provided with the EtherNet card) and screw the two screws in place (torque of 8.7+/-1.7 lb-in).

**Note:** For detail of configuration, refer to the 1609 Network Management Card User Manual (1609-UM008).

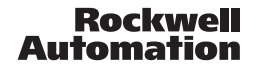

## **Additional Resources**

- **1.** Go to **http://www.rockwellautomation.com/literature**
- **2.** Go to **Search**, select **Publication Number**.
- **3.** Type the **Publication Number** in the search box and press enter.

*[1609-IN012](http://literature.rockwellautomation.com/idc/groups/literature/documents/in/1609-in012_-en-p.pdf)* (1609-D UPS Installation Instructions) *[1609-IN013](http://literature.rockwellautomation.com/idc/groups/literature/documents/in/1609-in013_-en-p.pdf)* (1609-B UPS Installation Instructions) *[1609-IN014](http://literature.rockwellautomation.com/idc/groups/literature/documents/in/1609-in014_-en-p.pdf)* (1609-SPD Installation Instructions) *[1609-UM007](http://literature.rockwellautomation.com/idc/groups/literature/documents/um/1609-um007_-en-p.pdf)* (1609 UPS Management Software User Manual) *[1609-UM008](http://literature.rockwellautomation.com/idc/groups/literature/documents/um/1609-um008_-en-p.pdf)* (1609 Network Management Card User Manual) *[1609-UM009](http://literature.rockwellautomation.com/idc/groups/literature/documents/um/1609-um009_-en-p.pdf)* (1609 UPS User Manual)

### **Setup Procedure**

**Note:** The minimum requirement to operate the 1609 Network Management Card is to setup the Host Name (default of 1609 Network). If you want to assign a static IP Address then please disable DHCP, provide the IP Address, Subnet Mask and the Gateway.

#### **Configure by EzSetting**

The easiest way to configure the 1609 Network Management Card is by running the EzSetting Software. You can find the software on the CD that shipped with the UPS.

**1.** Make sure both the dip-switches of 1609 Network Management Card are set to OFF position (normal mode) to enable network transmission.

**2.** Make sure the workstation and the 1609 Network Management Device are in the same LAN. The default device for the 1609 Network Management device is 192.168.1.100; therefore, set the workstation device to 192.168.1.xxx.

**3.** Put the software CD in the CD-ROM drive and run the EzSetting Software.

**4.** On the top right corner select the appropriate LAN and press the Discover button to search for all the devices in the same LAN. The 1609 Network Management device should display in the device list. If the 1609 Network Management device cannot be found, check the networking port UDP 3456 in the Operating System (OP) and open it if it is blocked.

**5.** Select the device in the Device List to configure the network parameters then press the Modify button to provide your account and password. The default account name and password are **admin** and **password**, respectively.

**6.** Click the Configuration button and setup the essential network parameters.

**7.** Once the 1609 Network Management Card installation and configuration is complete, you are now able to monitor and control the 1609 Network Management Card.

Allen-Bradley, Rockwell Software, and Rockwell Automation are trademarks of Rockwell Automation, Inc. Trademarks not belonging to Rockwell Automation are property of their respective companies.

#### www.rockwellautomation.com

#### Power, Control and Information Solutions Headquarters

Americas: Rockwell Automation, 1201 South Second Street, Milwaukee, WI 53204-2496 USA, Tel: (1) 414.382.2000, Fax: (1) 414.382.4444 Europe/Middle East/Africa: Rockwell Automation NV, Pegasus Park, De Kleetlaan 12a, 1831 Diegem, Belgium, Tel: (32) 2 663 0600, Fax: (32) 2 663 0640 Asia Pacific: Rockwell Automation, Level 14, Core F, Cyberport 3, 100 Cyberport Road, Hong Kong, Tel: (852) 2887 4788, Fax: (852) 2508 1846